#### **Myfood24 guide Vejledning til udfyldelse af kostdagbog \_\_\_\_\_\_\_\_\_\_\_\_\_\_\_\_\_\_\_\_\_\_\_\_\_\_\_\_\_\_\_\_\_\_\_\_\_\_\_\_\_\_\_\_\_\_\_\_\_\_\_\_\_\_\_\_\_\_\_\_\_\_\_**

I tre døgn skal du indtaste **alt det dit barn spiser og drikker** i programmet myfood24.

Du skal gøre det over to hverdage og en weekenddag.

Den første dag du skal udfylde en kostdagbogen, vil du modtage **én e-mail**, **hvor du kan tilgå alle tre links, til de tre dage du skal udfylde kostdagbog**.

Du kan indtaste dit barns mad i løbet af dagen i myfood24, eller du kan skrive dit barns indtag ned løbende på **kostdagbogsskemaet** og indtaste for hele dagen om aftenen i myfood24. Du finder skemaet i e-mailen og på vores hjemmeside: [Vejledning i kostdagbog -](https://mcas-proxyweb.mcas.ms/certificate-checker?login=false&originalUrl=https%3A%2F%2Fwww.sdu.dk.mcas.ms%2Fda%2Fforskning%2Fgsb%2Fom-gsb%2Ffor-skoler%2Fvejledning-i-kostdagbog%3FMcasTsid%3D20892&McasCSRF=e778e380a213ad1ca49742f77b767b813ebbd0384290ee02571f377a2e5ae714) SDU

Myfood24 gemmer automatisk det du indtaster. Vent med at klikke på afslut, til du har indtastet alt, hvad dit barn har spist den dag.

Hvis du har spørgsmål til kostdagbogen, kan du kontakte Generation Sunde Børn på: E-mail: [myfood\\_gsb@nexs.ku.dk](mailto:myfood_gsb@nexs.ku.dk) Telefon: 51680487 (telefontid: 09.00-14.00)

# **1. Åben linket og læs vejledningen**

- 1. Når du åbner de links, du har modtaget, kommer du til forsiden. Her finder du en kort vejledning, der forklarer, hvordan du udfylder kostdagbogen.
- **2. Læs** vejledningen.
- **3. Klik** derefter på Udfyld kostdagbog.

NB. Du kan altid **skifte** mellem *Kostdagbog* og *Vejledning*.

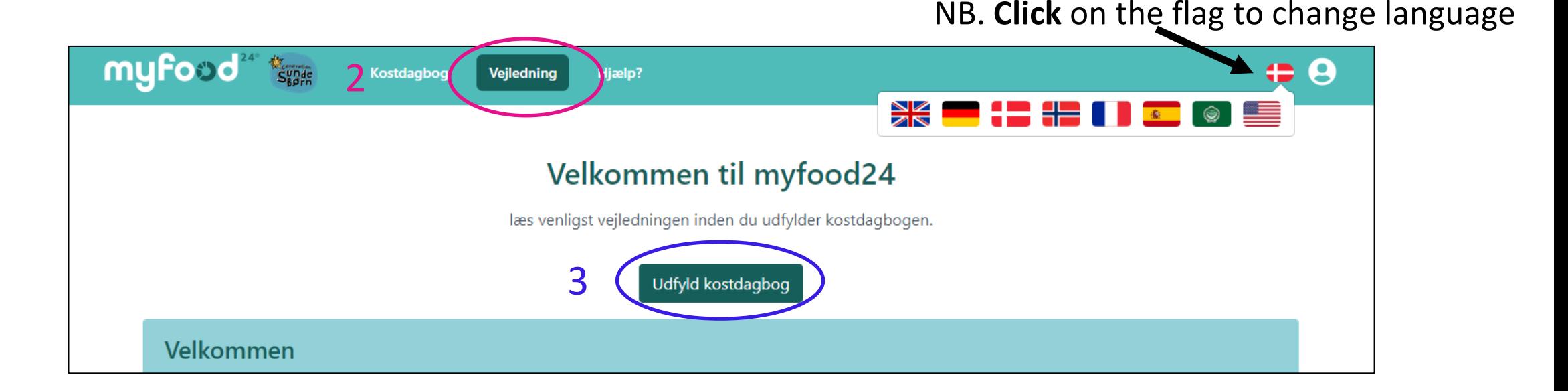

# **2. Sådan søger du efter mad og drikke**

- 4. Du skal **indtaste** alt, hvad dit barn spiser til *Morgenmad, Frokost, Aftensmad, Mellemmåltider og snacks,* og alle *Drikkevarer*.
- **5. Søg** efter *madvarer* og *drikkevarer* ved at **klikke** på **+** ud for hvert måltid.

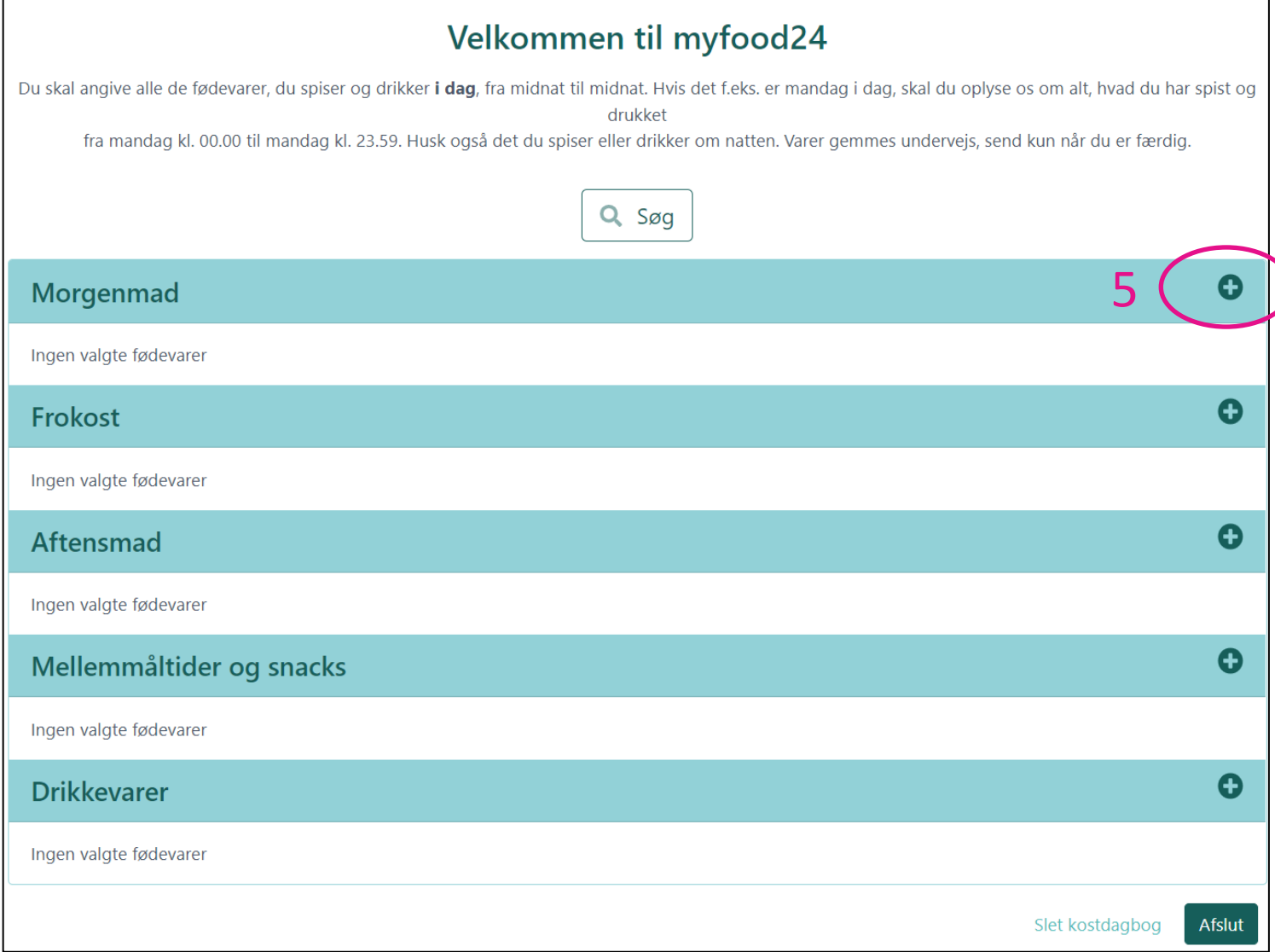

- 6. I søgefeltet skal du som
	- udgangspunkt **søge på hele navnet på madvaren.** Undlad at bruge 'og' og komma i din søgning. Skriv derfor "havregryn" og ikke kun "hav".
- 7. Der kommer en liste frem med madvarer, som bedst muligt matcher din søgning.
- **8. Klik** på **+** ude til højre for at vælge den madvare, der passer bedst til det, dit barn har spist.

**NB. Hvis den madvarer du søger efter ikke kommer frem, så vælg det bedste alternativ og tilføj denne madvare i stedet for.**

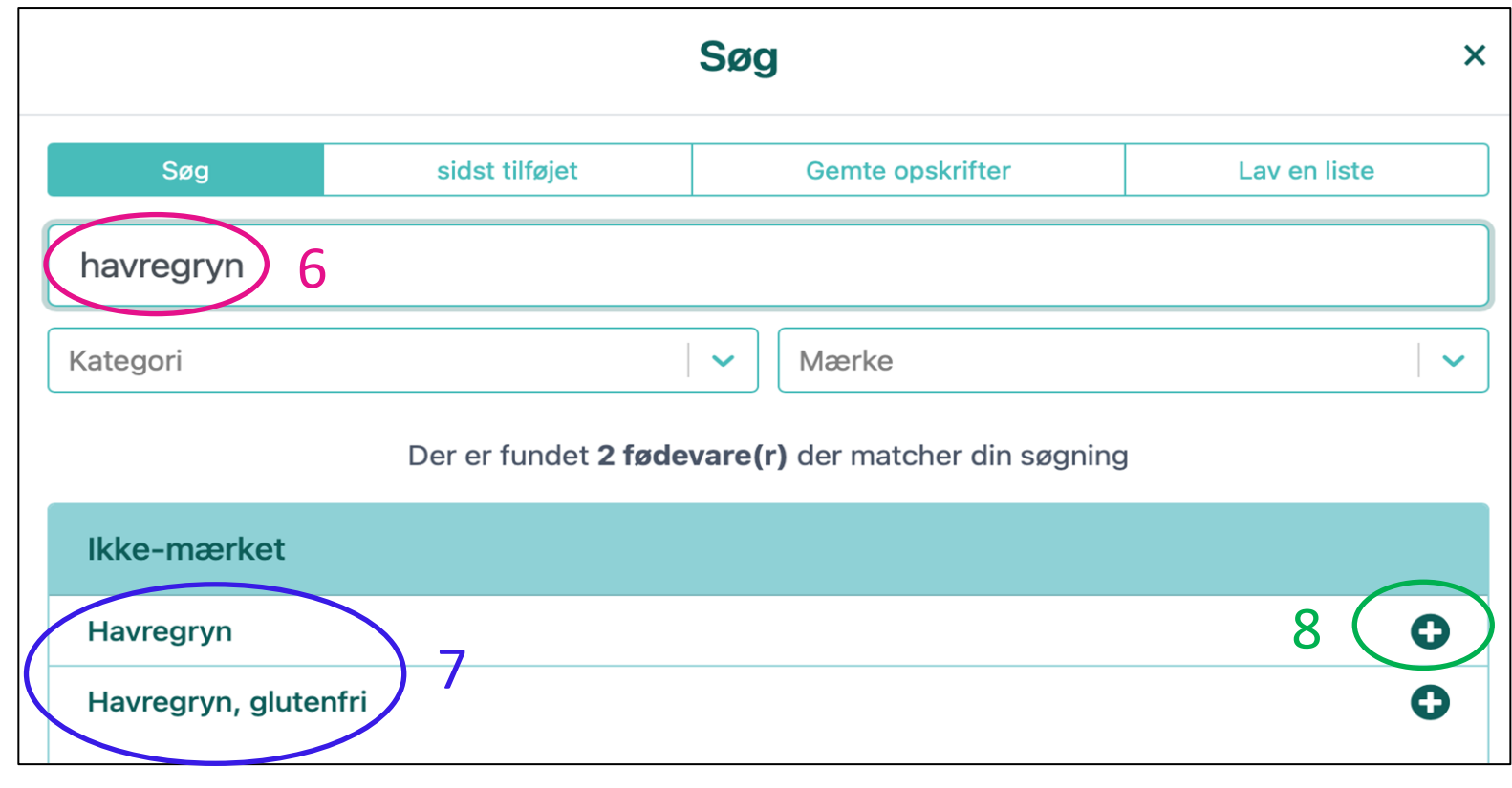

### **3. Sådan søger du efter ØJN Skolemad (kun for indsatsskoler)**

- 9. Spørg dit barn hvad han eller hun fik til frokost på skolen, eller gå ind på [Menuer -](https://mcas-proxyweb.mcas.ms/certificate-checker?login=false&originalUrl=https%3A%2F%2Fojn.dk.mcas.ms%2Fugens-menu%2F%3FMcasTsid%3D20892&McasCSRF=104fa67f38c4ee2656f4567748fe7c0982b762988c1b780d6f83cf3679d41f31) Øjn [\(ojn.dk\)](https://mcas-proxyweb.mcas.ms/certificate-checker?login=false&originalUrl=https%3A%2F%2Fojn.dk.mcas.ms%2Fugens-menu%2F%3FMcasTsid%3D20892&McasCSRF=104fa67f38c4ee2656f4567748fe7c0982b762988c1b780d6f83cf3679d41f31). Her kan du finde de specifikke menuer uge for uge.
- 10. Når du skal søge efter ØJN skolemad i myfood24, så skriv først GSB og derefter madvaren i søgefeltet fx "GSB fiskefilet".
- 11. Når du skal tilføje **frugt og grønt** til frokosten, skal du IKKE skrive GSB foran fødevaren, men blot taste den ind som normalt.

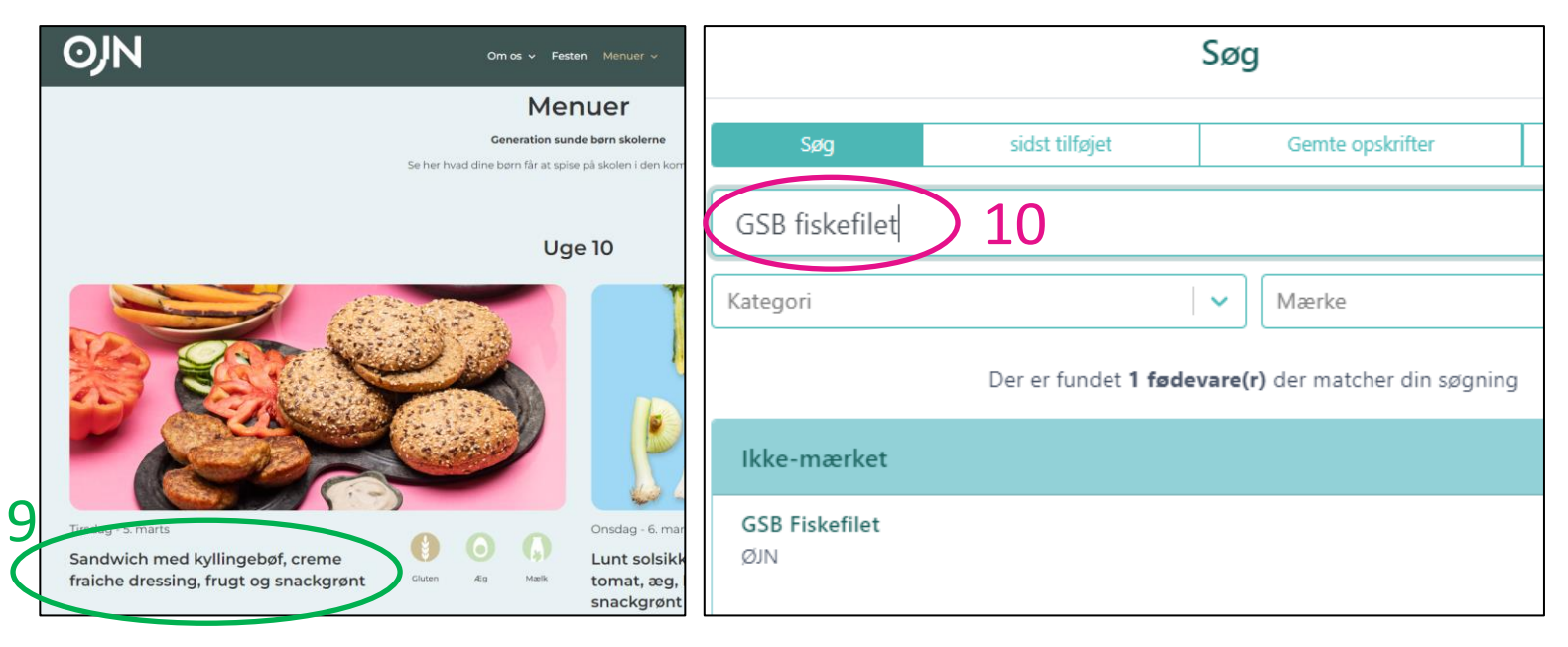

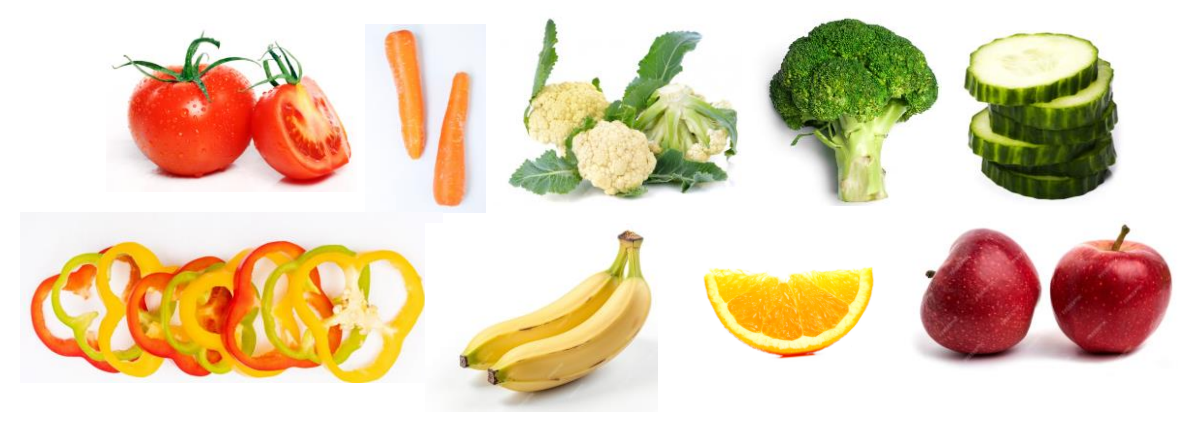

## **4. Du skal angive mængder**

- 12. For hver madvare og drikkevare skal du angive, **hvor meget** dit barn har spist. Brug madbillederne eller portionstørrelserne. Hvis der ikke er billeder af maden, vil der være en angivelse af portionsstørrelse
- 13. Du kan også *veje* det, dit barn har spist. **Indtast** vægten i Indtast vægt (g).
- 14. Husk at **fratrække** den mængde mad barnet har levnet.
- 15. Hvis du har brug for at angive en *mindre portion*, kan du under Mængde **indtaste**, at dit barn har spist 0.5 portion eller 0.25 portion.

#### **16. Klik** dernæst på Tilføj til kostdagbog.

NB: Nogle af madbillederne viser madvaren sammen med andre madvarer (fx havregryn med mælk). Det betyder ikke, at du taster både mælk og havregryn ind samtidigt. Indtast først havregryn derefter mælk.

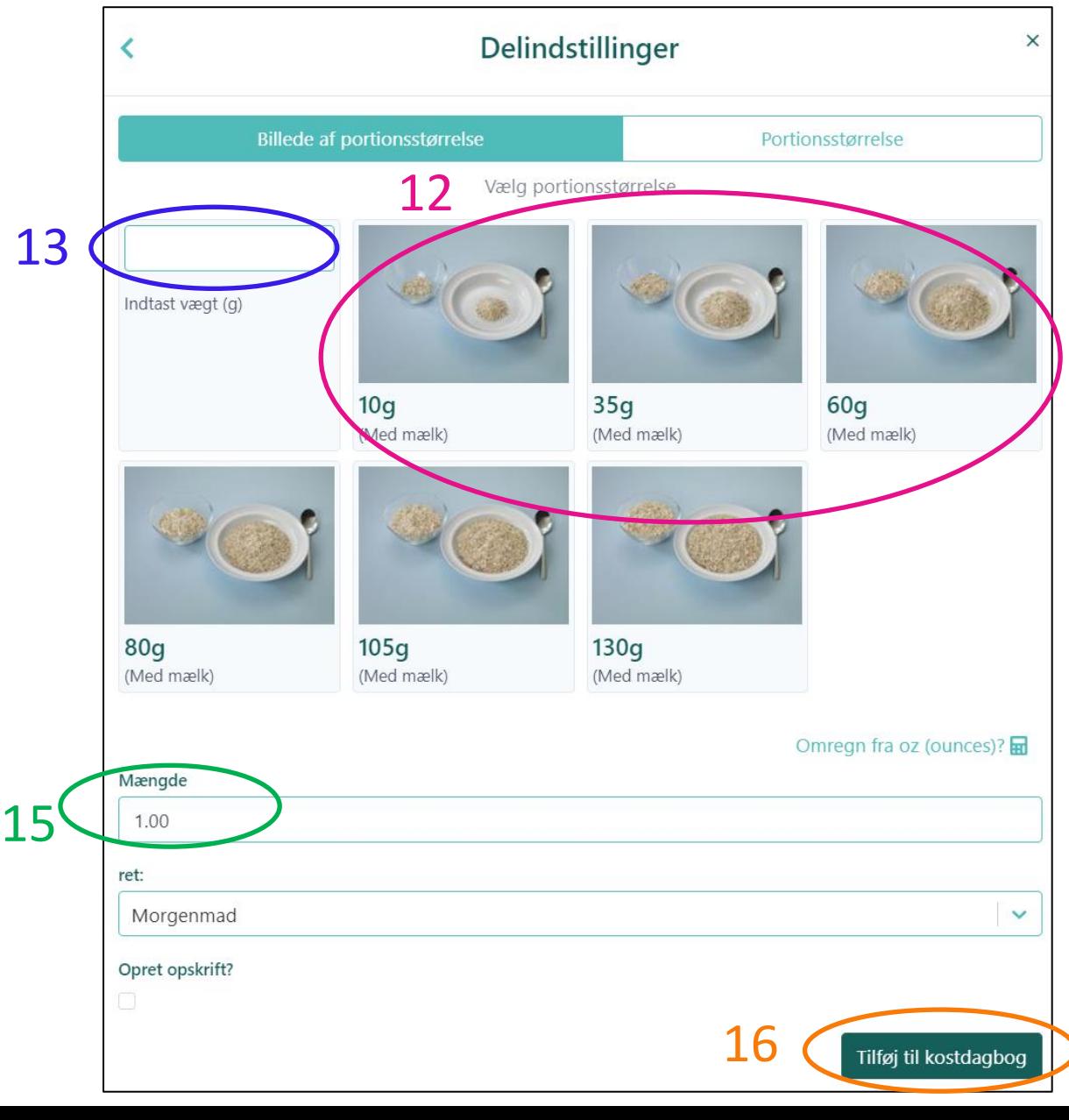

### **5. Blandede madretter**

- 17. Du kan også finde *blandede madretter* som fx kødsovs i myfood24. **Søg** på madretten på samme måde som for madvarer (step 6-7).
- 18. Du skal også huske at **indtaste** *tilbehør* fx pasta til kødsovsen.

NB: Hvis en madret ikke findes i databasen, vælg da det bedste alternativ, eller indtast så godt som muligt de enkelte madvarer, som retten består af.

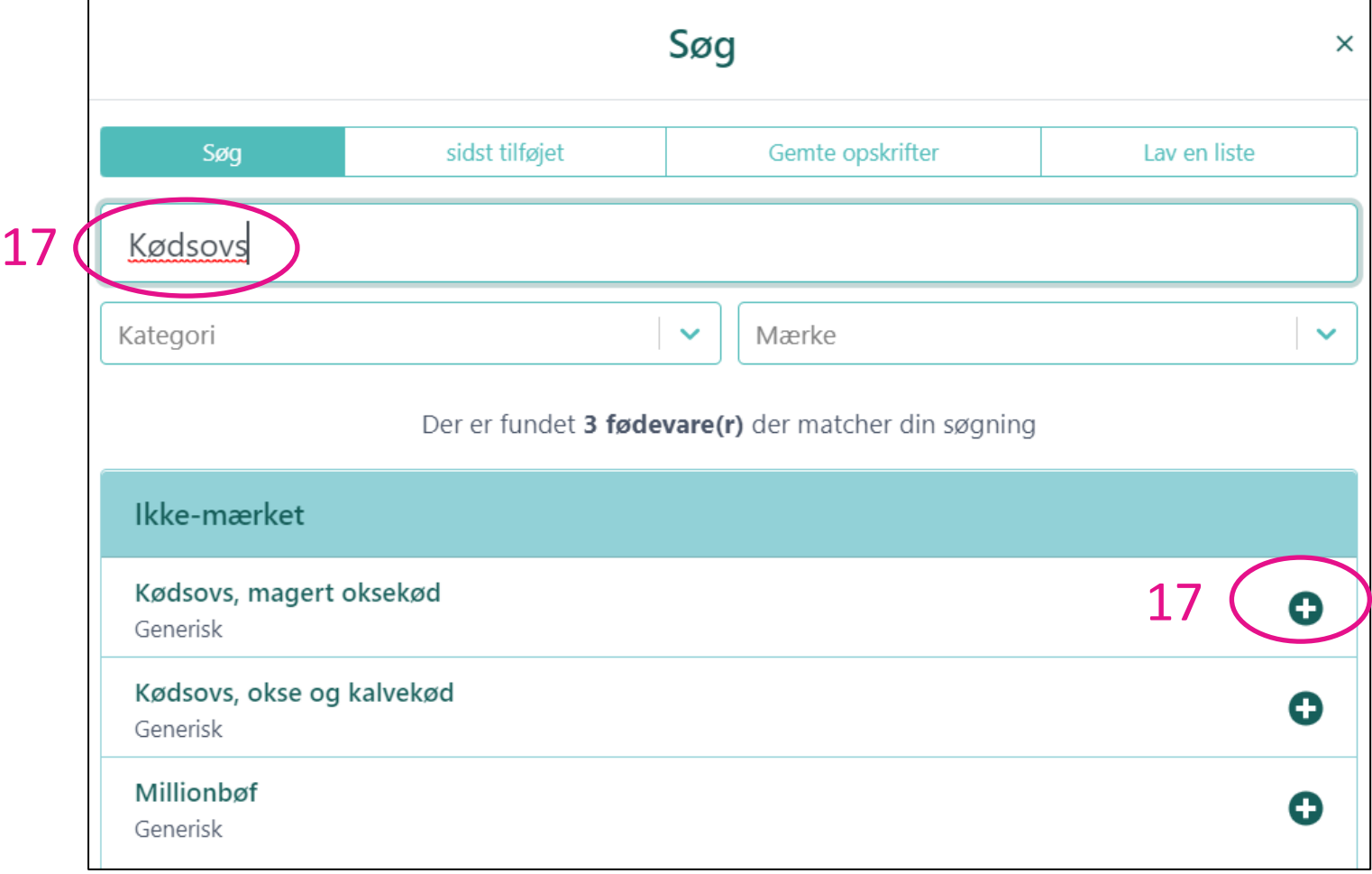

#### **6. Hvis du har tastet forkert**

Du kan hele tiden se de madvarer og madretter, du har indtastet på forsiden, under hvert måltid.

- 19. Hvis du vil **ændre mængden**, dit barn har spist, så klik på den grønne pen ud for madvaren.
- 20. Hvis du vil **slette en madvare**, så klik på det røde kryds ud for madvaren.

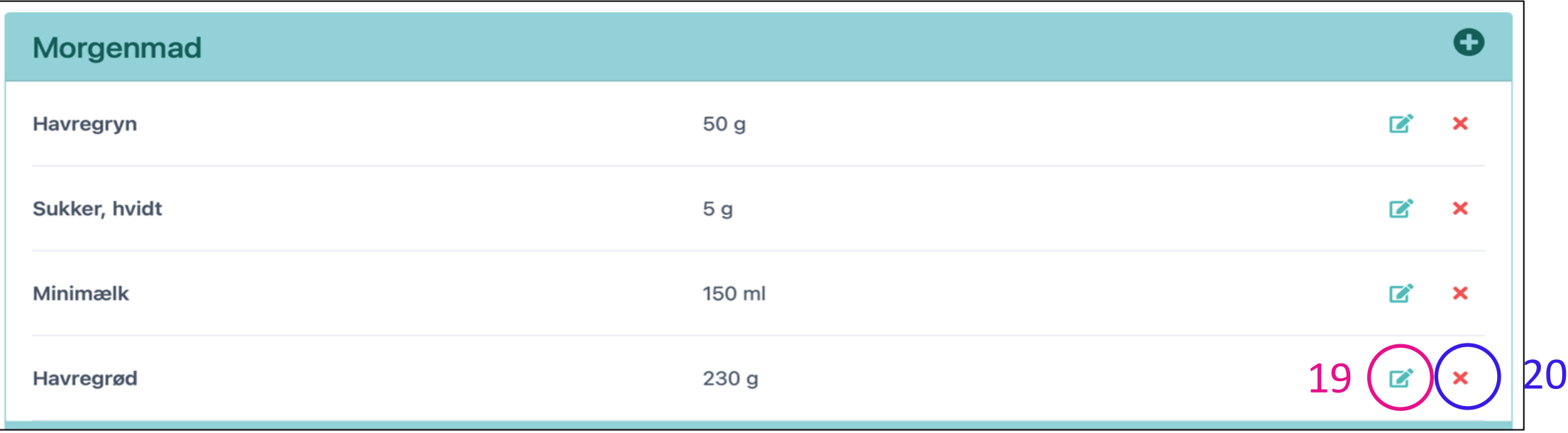

### **7. Indtast også det, dit barn har spist og drukket uden for hjemmet**

Husk at indtaste det, dit barn har spist *uden for hjemmet* fx **i skolen, i SFO'en eller hos en ven**. **Snak** med dit barn om, hvad det har spist og drukket i løbet af dagen.

TIPS:

- Når madpakken laves, så **skriv** ned eller **indtast** i myfood24, hvad dit barn får med i madpakken. Hold øje med, om dit barn har spist alt maden. **Ret** til, hvis dit barn ikke har spist hele madpakken.
- **Spørg** ind til, hvad dit barn fik at spise og drikke i SFO'en og i hvilke mængder.
- Har dit barn været hjemme hos en ven, **spørg** da ind til, hvad dit barn fik at spise der. Hør eventuelt forældrene, hvad dit barn spiste og drak.

# **8. Husk drikkevarer og snacks**

Husk at **indtaste** hvad dit barn **har drukket** i løbet af dagen både der hjemme, i skolen og til fritidsaktiviteter (fx fodbold, dans eller spejder).

- **Snak** med dit barn om, hvad han/hun har drukket i løbet af dagen. Det gælder alle drikkevarer fx vand, mælk, juice, sodavand osv.
- Drikkevarer kan **indtastes** under hvert måltid eller i boksen *Drikkevarer* i myfood24.

Husk at **indtaste** hvad dit barn har spist af **snacks** i løbet af dagen. Det gælder både der hjemme og uden for hjemmet (fx fritidsaktiviteter eller hjemme hos en ven).

- **Snak** med dit barn om, hvilke snacks han/hun har fået i løbet af dagen. Det gælder både slik, kage, frugt, knækbrød osv.
- **Indtast** snacks i boksen *Mellemmåltider og snacks* i myfood24.

#### **9. Sådan afslutter du dagens kostdagbog**

21. Når du har indtastet alt, hvad dit barn har spist og drukket i løbet af dagen, **klik** så på Afslut nederst på siden.

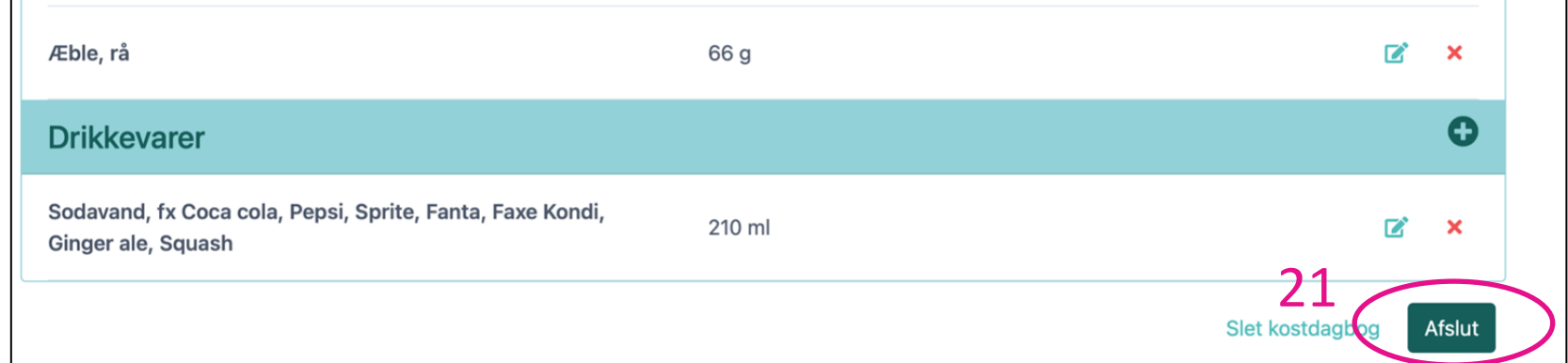

Er der noget, du har glemt?

Har du husket ALT hvad du har spist og drukket? Tiek venligst din kostdagbog jgennem, før du afslutter.

Når du har oplyst os om alt, hvad du har spist og drukket, skal du klikke på 'Godkend og afslut'

Nedenfor er en liste over ofte glemte fødevarer. Hvis du er kommet i tanke om noget du har glemt, kan du tilføje fødevaren ved at klikke 'Tilbage til kostdagbog'.

23 (Tilbage til kostdagbog) Godkend og afslut

×

- Vand, kaffe, te, sodavand, læskedrikke, mælk eller juice
- Øl, vin, drinks, cocktails eller andre drikkevarer
- Kiks, müslibar, kage, chokolade, slik, is eller andre søde sager
- Nødder, chips eller andre snacks
- Smør, kærgården, plantemargarine, ost, dressing eller dip
- Frugt eller grøntsager
- Brød, rugbrød, knækbrød, croissanter eller andet kornprodukt
- 22. Du vil herefter blive spurgt, om du har husket alt, dit barn har fået.
- 23. Hvis du har *glemt* noget, **klik** da på Tilbage til kostdagbogen, hvor du kan **indtaste** de manglende madvarer og drikkevarer.
- 24. Når du er helt færdig, **klik** da på Godkend og afslut.

# **10. Sidste step**

- 25. Til sidst skal du **svare på**, om det indtastede døgn var en typisk dag for dit barn. Har dit barn spist anderledes end det plejer, skal du angive, at det ikke var en typisk dag.
- **26. Klik** på Afslut for at slutte kostdagbogen for dette døgn. Herefter vil det ikke længere være muligt at redigere i dagens kostdagbog.

#### Supplerende spørgsmål

Venligst udfyld nedenstående spørgsmål, før du afslutter og sender kostdagbogen.

Var indtaget af mad- og drikkevarer, svarende til en typisk dag?

25

 $\bigcirc$  Nej  $\bigcirc$  Ja

> Tilbage til kostdagbo Afslut 26